$\overline{1}$ 

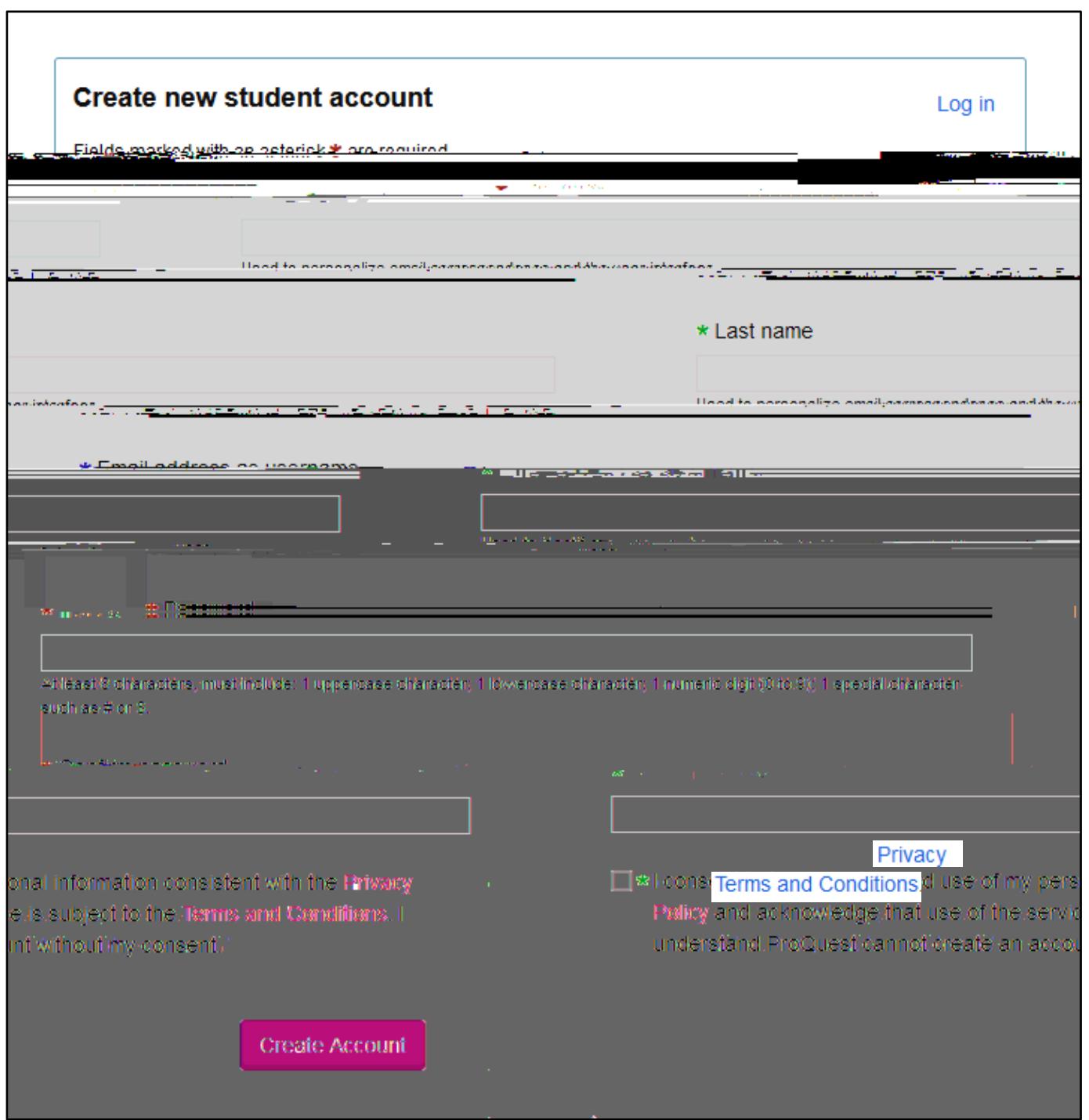

#### **Step # 2: Begin your Submission**

- $\bullet$  Once you create you create your account, follow the prompt, and confirm  $\delta$
- $\bullet$  Once you confirm, log in to the system with your new student credentials.
- $\bullet$  On the Home Page, you will be able to start you will be able to start your submission. Click the button.
- $D_{ro} \Omega_{\text{test}}$ cш My ETDs Resources & Guidelin **nes** Quismo med (Subject Category list A)

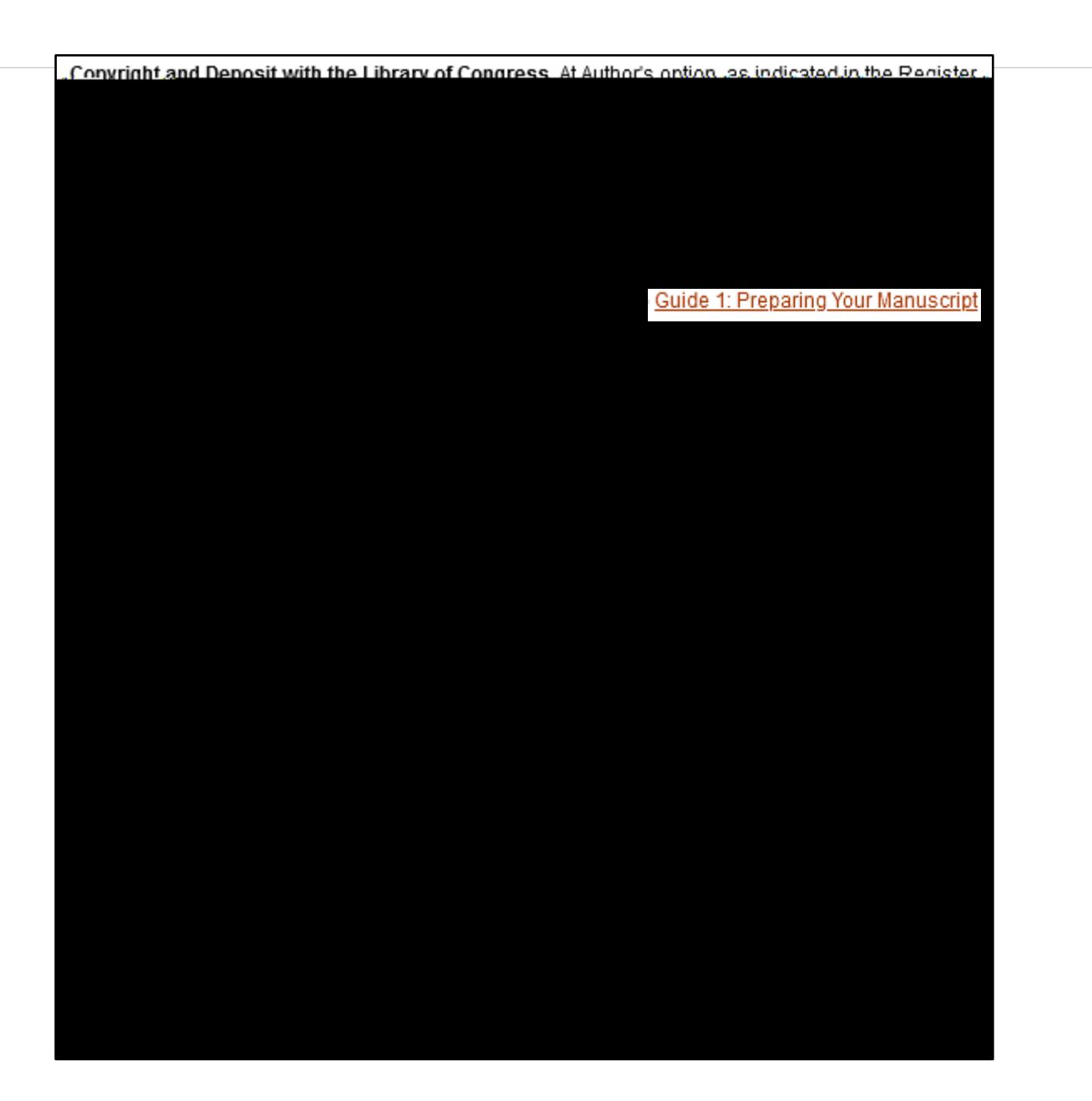

## **2. Open Access Service:**

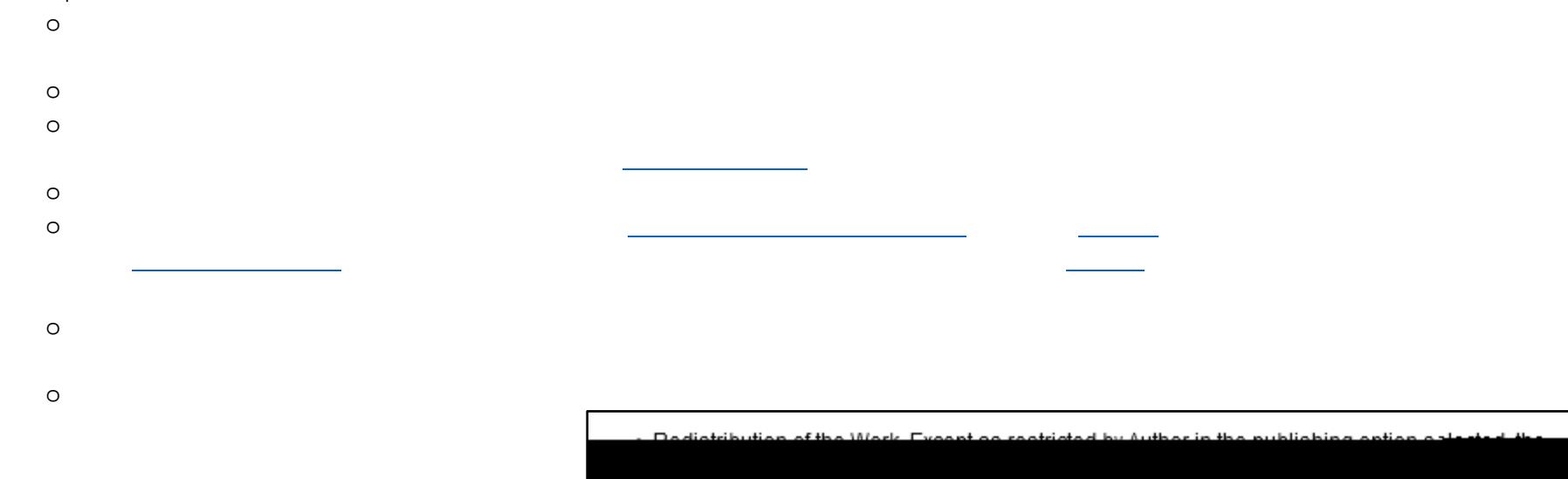

### Open Access Publishing Agreement

This Agreement is between the author (Author) and ProQuest LLC, through its ProQuest® Dissertation Publishing business (ProQuest). Under this Agreement, Author grants ProQuest certain rights to preserve, archive and publish the dissertation or thesis, abstract, and index terms (the Work) 

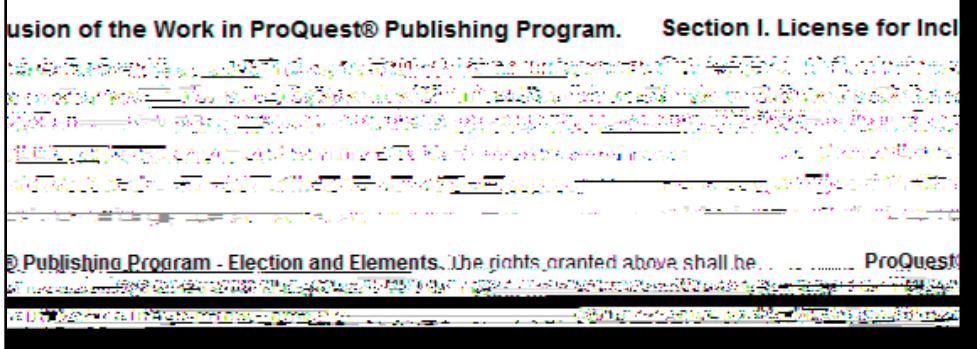

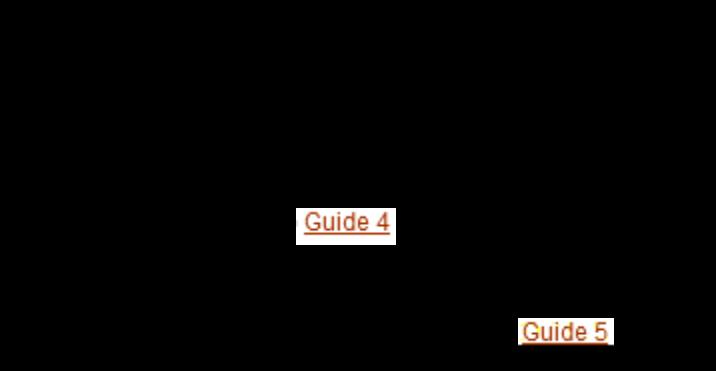

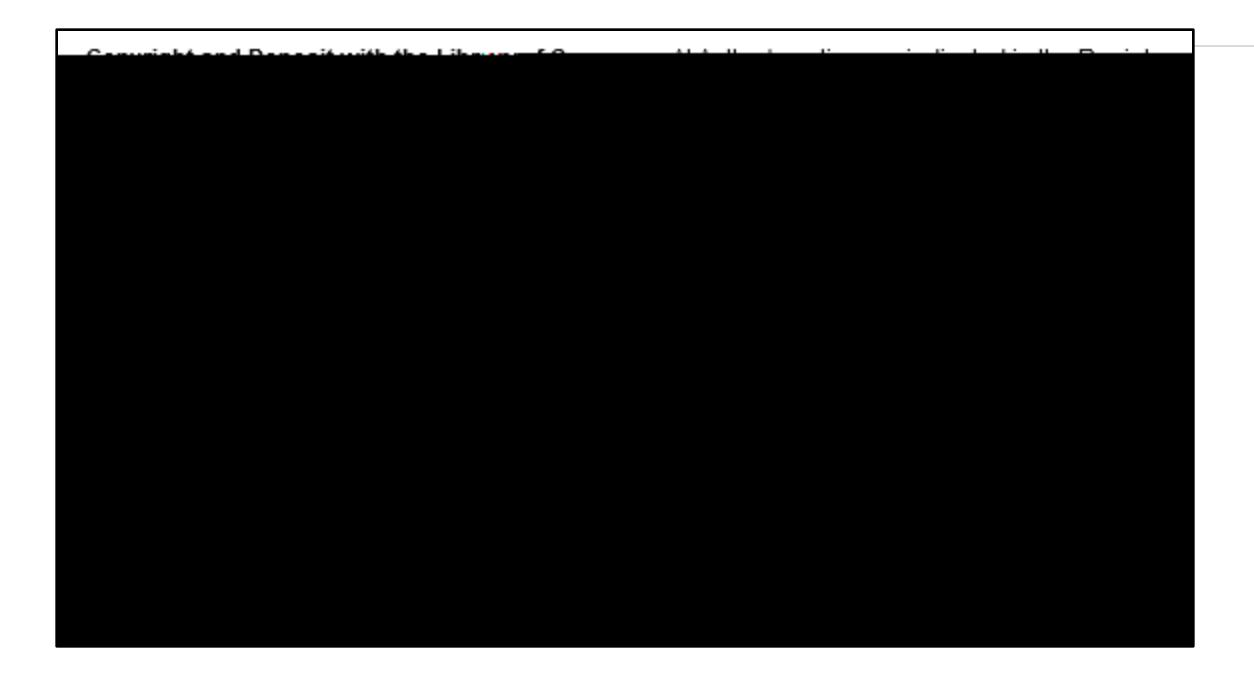

\_Section II. Rights pursuant to Open Access Services.... ... ...... Und Einhöhnlich der Treisen Port Han in Bergerung verlichen der Schausen und der anberen Anderen March 2008 (March 2008) And An Andrew Andrew

k menind, nder Smalon i pörtexeksökuna til de maksul 1. (ktorlännma Smylin 11. anti 1911 minggar ASER CHARLOTING TO HER IN THE REAL TRAINING TO THE TRANSMITH TO HER AN ABOVE TO A HER HER THAT THE STATE OF A <mark>ත්විරිරය ගැනීමේ ගියාවට ගැනීමේ හිති කිරීමට කිරීමට සිටියට පෙරිවිරිගේ මෙය ගැය ගැනීමට මෙය විද්යාලය කෙරෙහිවිරිගේ කි</mark> ිනිය හා අනුව <del>අතර ගැන විද්යාලනය සිදුව</del> කරන වෙනස් කරන කර ගැනීමේ කොට්ටු කර ගැනීමේ කොට්ටු කර ගැනීමේ කොට්ටු කර ගැන<br>මෙම අනුව කර ගැනීමේ කොට්ටු කර ගැනීමේ කොට්ටු කොට්ටු කොට්ටු කොට්ටු කොට්ටු කොට්ටු කොට්ටු කොට්ටු කොට්ටු කොට්ටු කො r provincia de la provincia de la provincia de la comunicación de la comunicación de la comunicación de la stinger for the mission in whi **"我们不要在不会了不可能的。""我们在我们的时候,我们也会在我们的事情,我们也会有到了。"** and the most of the police **旅客的 医无发育 医身体学家 医小脑膜膜 医心脏学 正式的 化乙基二甲** – spanine, mailulais and

อกปลี่รับความเป็นคอมประจำสั่งที่ จัดเป็น ระ การจะเพื่อง รายตัวรายเป็นจะเพื่อในระบบเป็นคอมประกัน <u> Seartaise Tawise</u> splutnatüritzde ribalam, güneval Stützna sel asımektinde -<u>. Kaapi kies neediselinakudi</u> <u>g er stangt til af dansk ståra med det i Stalland der den en et agrik i fedanter i an ståra ståra</u> žemat sili *sa*imliživat  $\sim 10^{11}$  and  $\sim 10^{11}$  and  $\sim 10^{11}$ <u> sekrativnosti se u mjeto ne</u>sta kampet.

udisking <u>Fees</u>, author's payment of the Open access Service fee is a one-time, up-front fee." stings to the tradition respective of this place, we have been anywhere the place place of the boundary Step #3: Choose your Publishing Preferences, continued

# Step #5: Contact Informat on

 $\bullet$ 

Ź.

**Step # 6: Dissertation/Thesis Details**

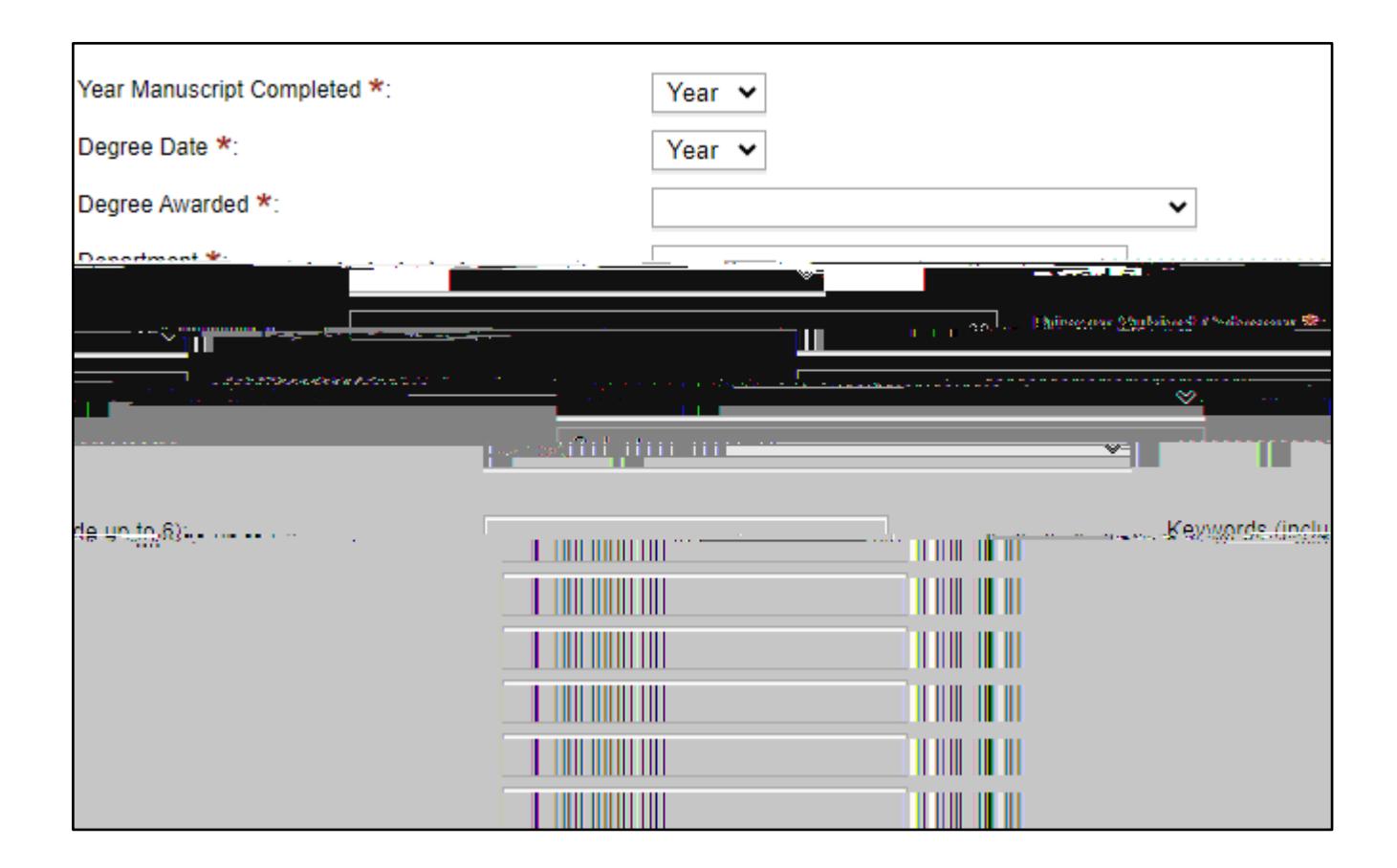

 $\circ$ 

 $\circ$ 

r

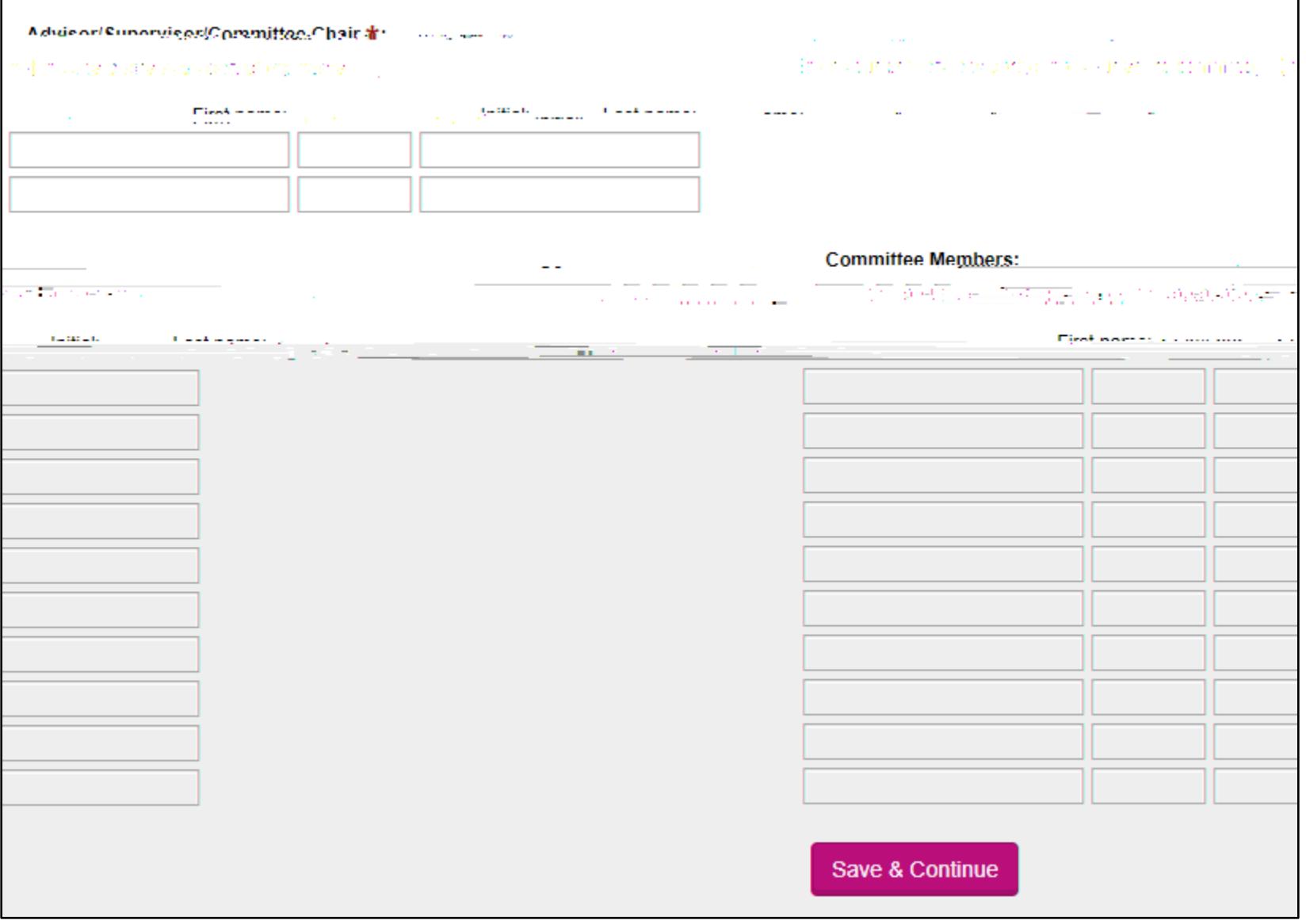

## **Step #10: U.S. Copyright Registration**

 $\bullet$  In this section, you can request  $\bullet$  in this section,  $\bullet$ 

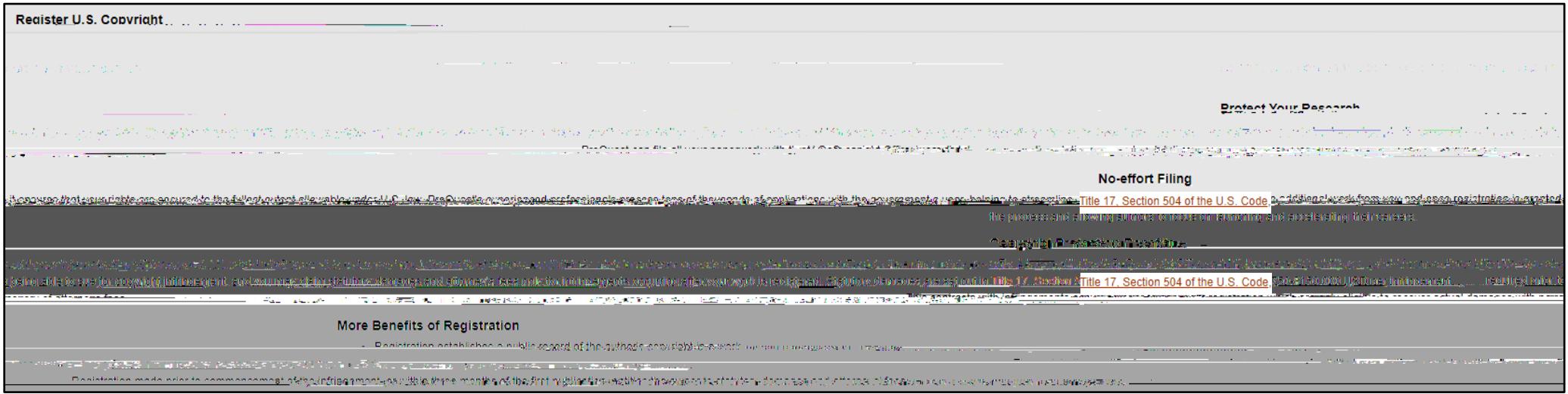

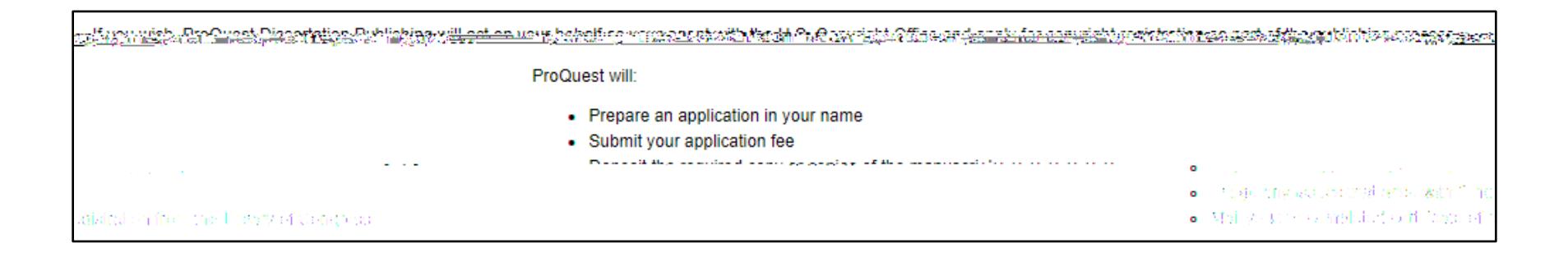

### 1. Previous U.S. Copyright Registration

...Has registration for your published dissertation(thesis "or for an earlier version of the manuscript, been made with the Convrient Office?…

<u> - John John Borg, der tree, bestijde in 1987. In Meer terminister in de staan van de van de staan </u>

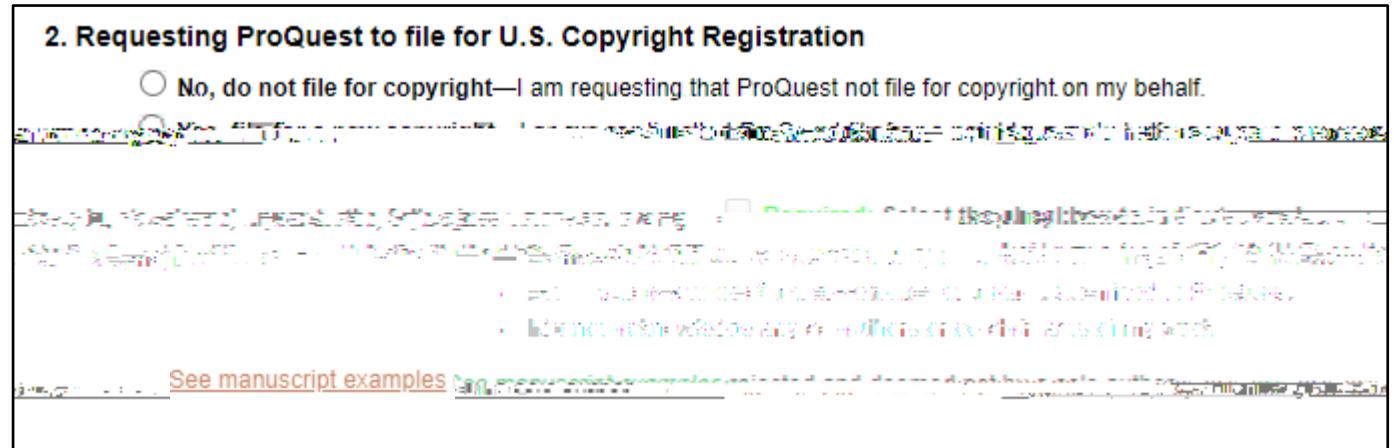

Step #11: Order Copies (Opt onal)

 $\bullet$ 

Step #12: Payment and Review Submission Summary

 $\bullet$ 

# **Step #13: Submission in Review**

 $\bullet$  Once you submit you submit you will receive a confirmation screen. We will receive a confirmation screen.

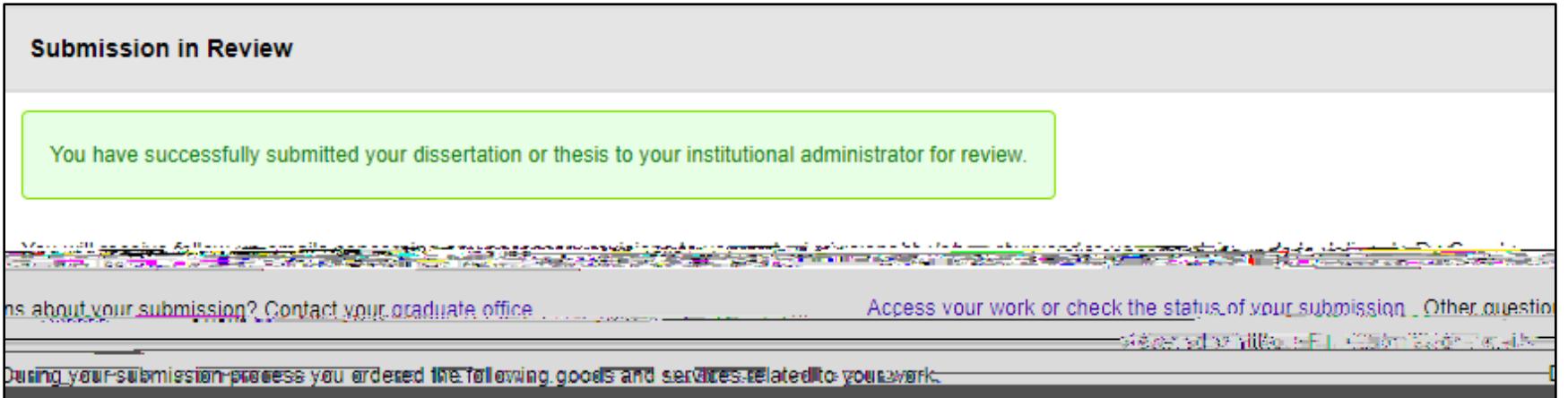

# **Helpful Reminders**

## **#1: Save and Continue Later**

 $\bullet$  Once to submission process, you are able to save and continue working on the submission at a later date. When

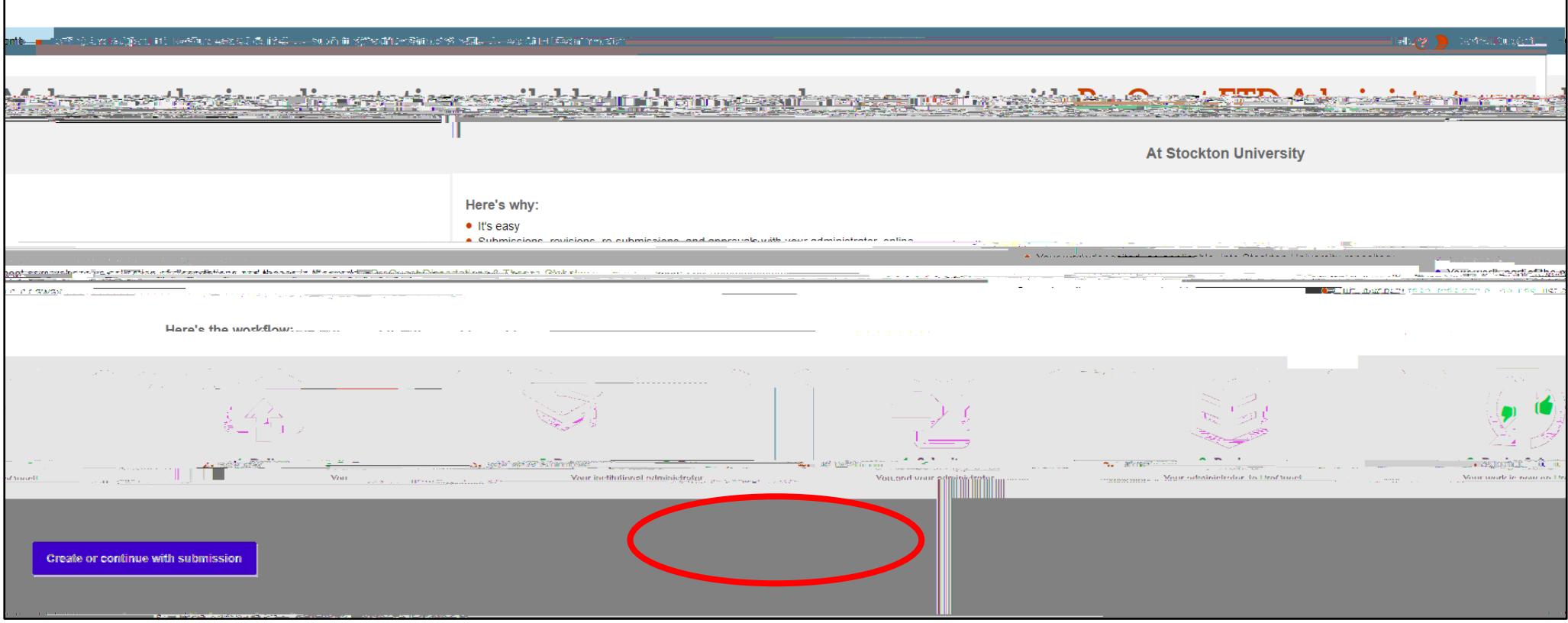

## #2: Revisions

 $\bullet$ 

# **#3: Navigation**

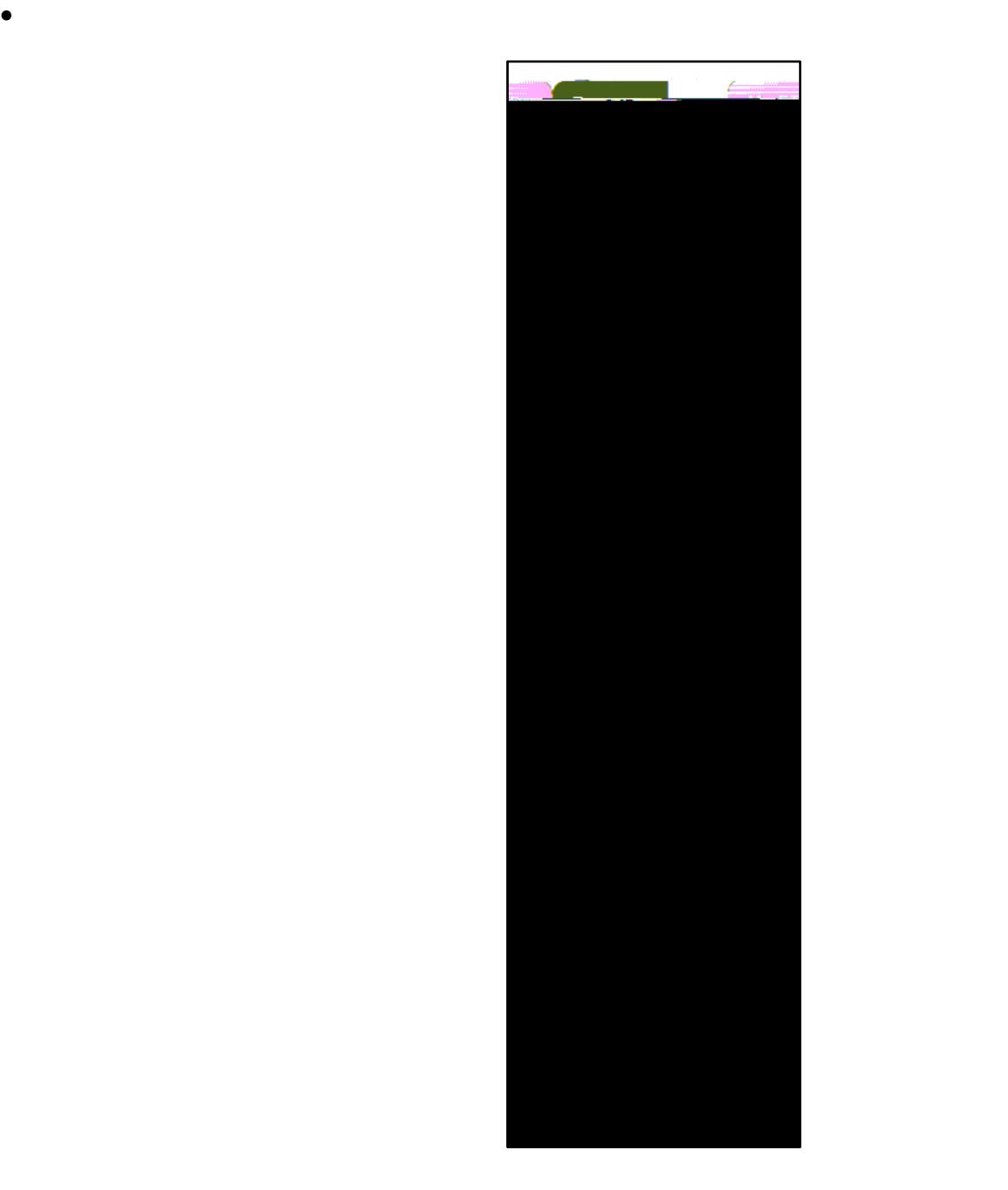